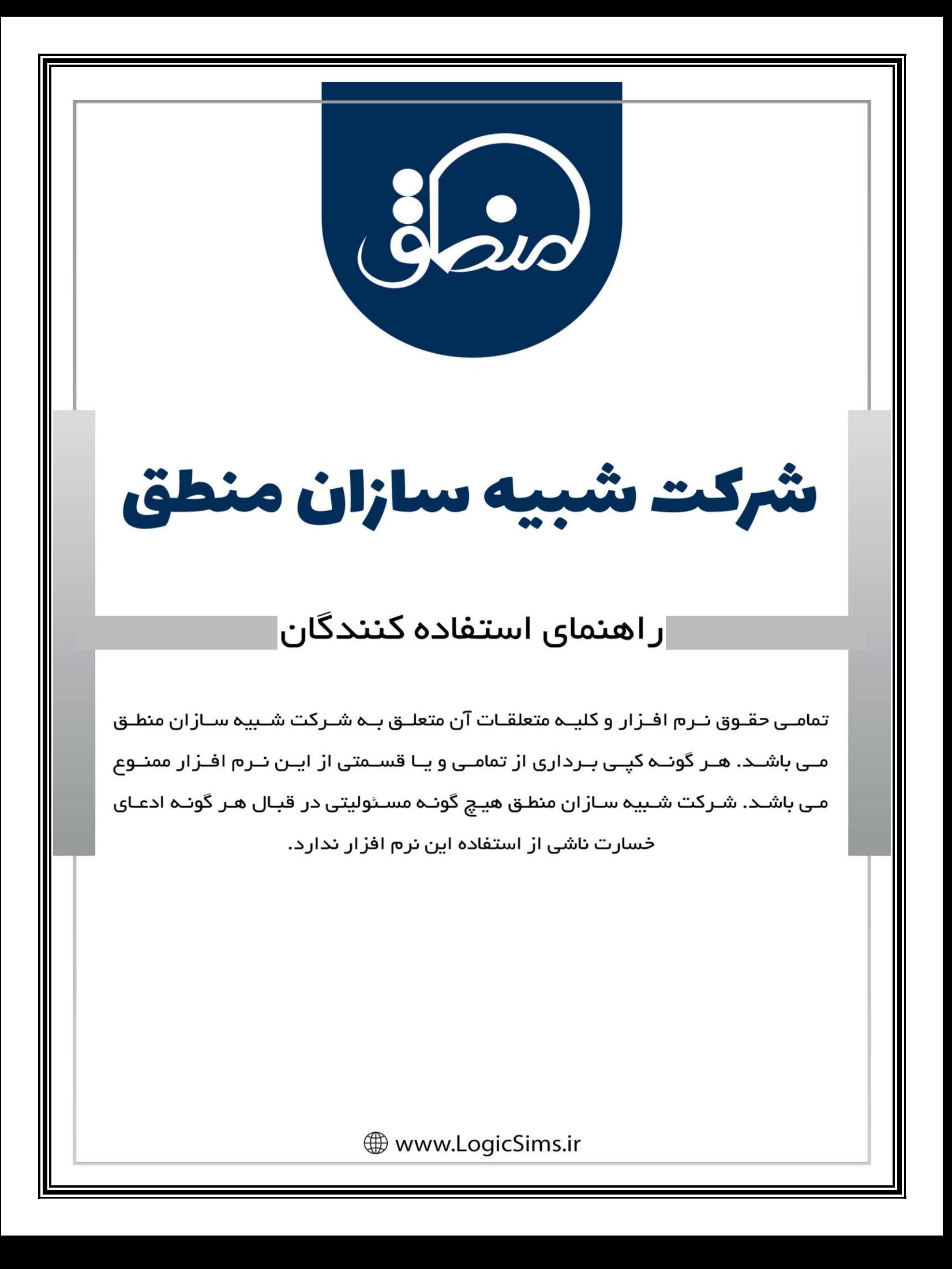

# شرکت شبیه سازان منطق  $\delta$ فایل آموزشی بستن سال مالی نرم افزار منطق نام شرکت: شبیه سازان منطق نوع فعالیت: تولید نرم افزار حسابداری سال تاسیس: /10 /03 1386 تعداد صفحات: 9 تاریخ به روز رسانی فایل: 1403/01/06  $\mathbf{\bar{y}}$ [www.LogicSims.ir](http://www.logicsims.ir/)

شرکت شبیه سازان منطق

#### **بستن سال مالی**

**کلیه شرکتها و مجموعه معموال بعد از به اتمام رسیدن سال مالی، حسابهای خود را میبندد. هنگام بستن سال مالی مانده کلیه حسابهای دائمی ) دارایی، بدهی و سرمایه ( به سال مالی جدید انتقال پیدا میکند و سندی تحت عنوان سند اختتامیه بابت بستن حسابها در پایان سال توسط سیستم ثبت میشود و در سال مالی جدید سندی تحت عنوان سند افتتاحیه توسط سیستم ثبت میشود و سال جدید با مانده های سال قبل شروع به فعالیت میکند. همچنین میتوانید در صورت نیاز به سال مالی قبل رفته اسناد را مشاهده کرده و حتی گزارش گیری کنید. نکته: در سال مالی بسته شده مانده طرف حسابها ، بانک ، صندوق و تنخواه چون به سال مالی بعد انتقال داده شده است صفر نمایش داده میشود.** 

> **هنگام بستن سال مالی باید چند نکته را در نظر گرفت: \* آپدیت برنامه به آخرین نسخه موجود**

**\* موجودی بانک، صندوق و تنخواه گردان نباید منفی باشد. \*حسابهایی که تفصیلی دارند در سند حسابداری بدون انتخاب تفصیل ثبت نشده باشند. \* ترازنامه تراز ) باالنس( باشد.** 

**\* انجام انبار گردانی و رفع موجودی منفی کاال** 

**\* انجام بازسازی کاردکس در صورت نیاز** 

**\* تأیید جا به جا کاال در صورت نیاز**

**\* ثبت به سند تبدیل حواله/ رسید در صورت نیاز** 

**\* تعیین وضعیت چک ثبت نشده قبل از بستن سال مالی** 

**\* خروج کلیه کاربران از نرم افزار** 

**سپس اقدام به بستن سال مالی کنید.**

**نکته: فرض کنید شروع کار شما 98/01/01 باشد و در تاریخ 99/06/31 سال مالی خود را ببندید کلیه اسنادی که تا این تاریخ وارد کردید در سال مالی 98 نشان داده خواهند شد. پس بهتر است در پایان هر سال مالی حسابهای آن سال را ببندید.** 

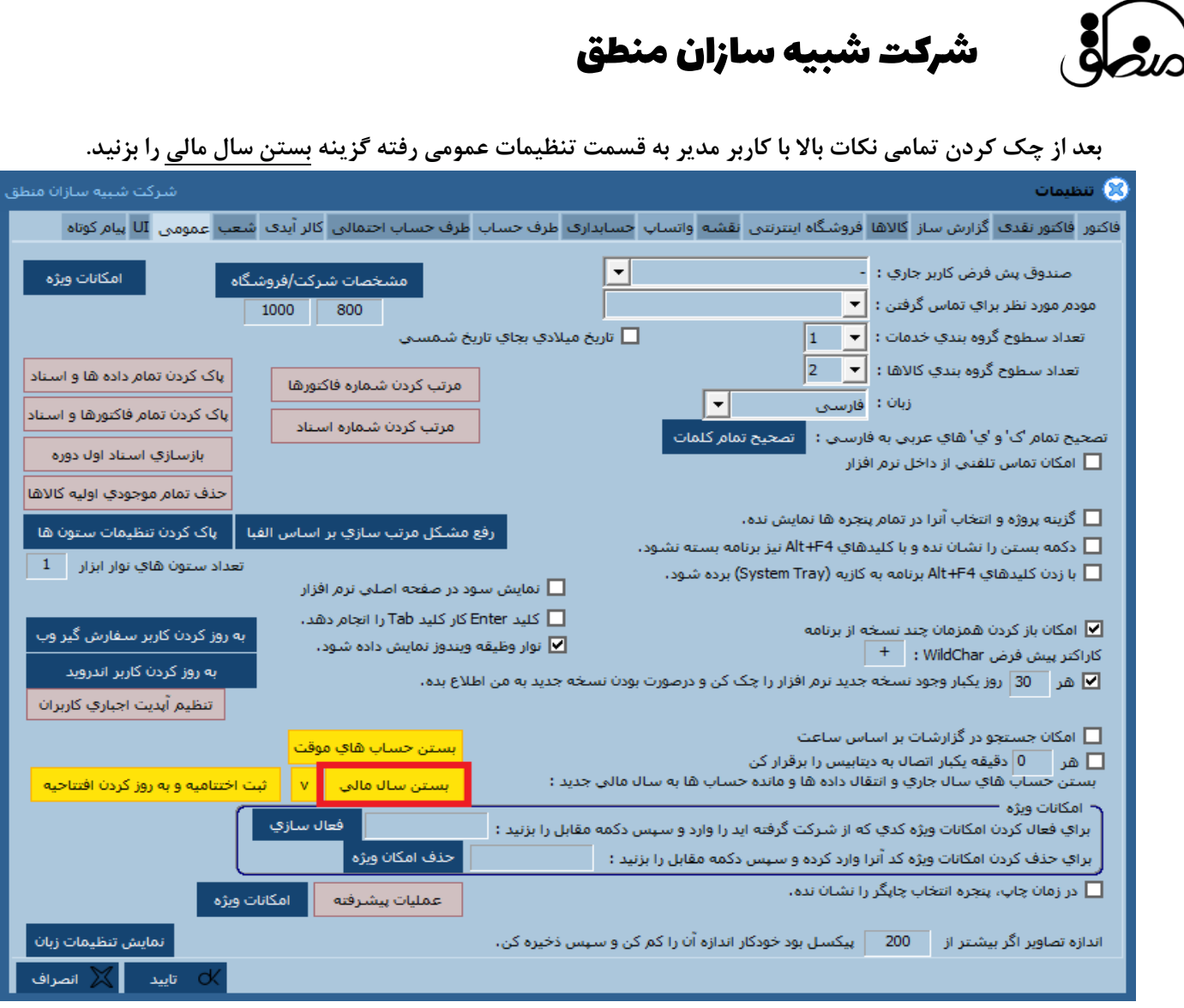

**اگر سیستم خطایی بابت اسناد یا ترازنامه نداد به مرحله بعد میروید.**

## شرکت شبیه سازان منطق

**پنجره ای نمایان می شود که نشانگر تعداد کاربران متصل به منطق است که بایستی هنگام بستن سال مالی کلیه کالینت ها و کاربران از سیستم خود خارج شوند. بعد از مشاهده کاربران متصل گزینه بازگشت را بزنید تا به مرحله بعد بروید.** 

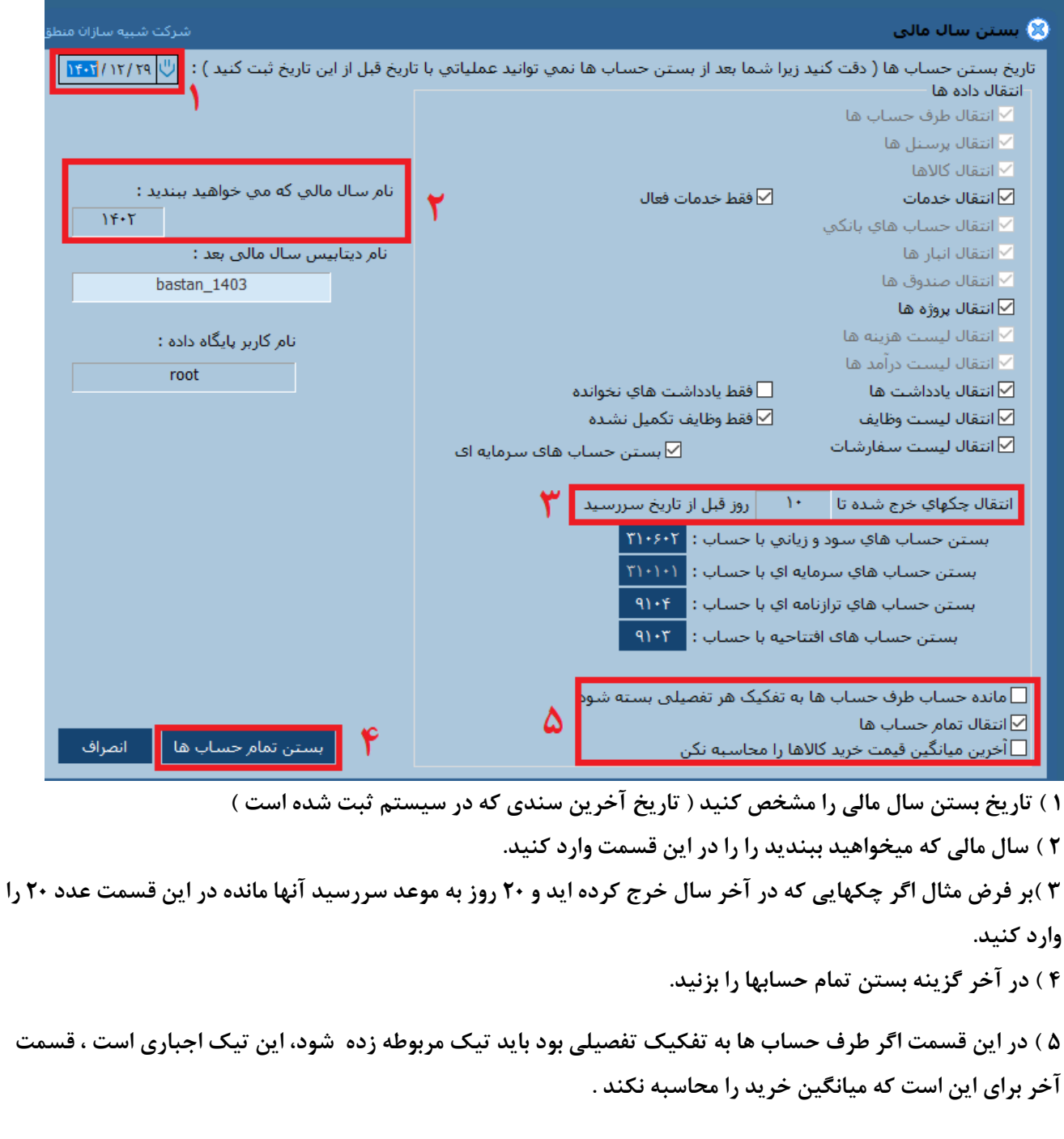

Jau

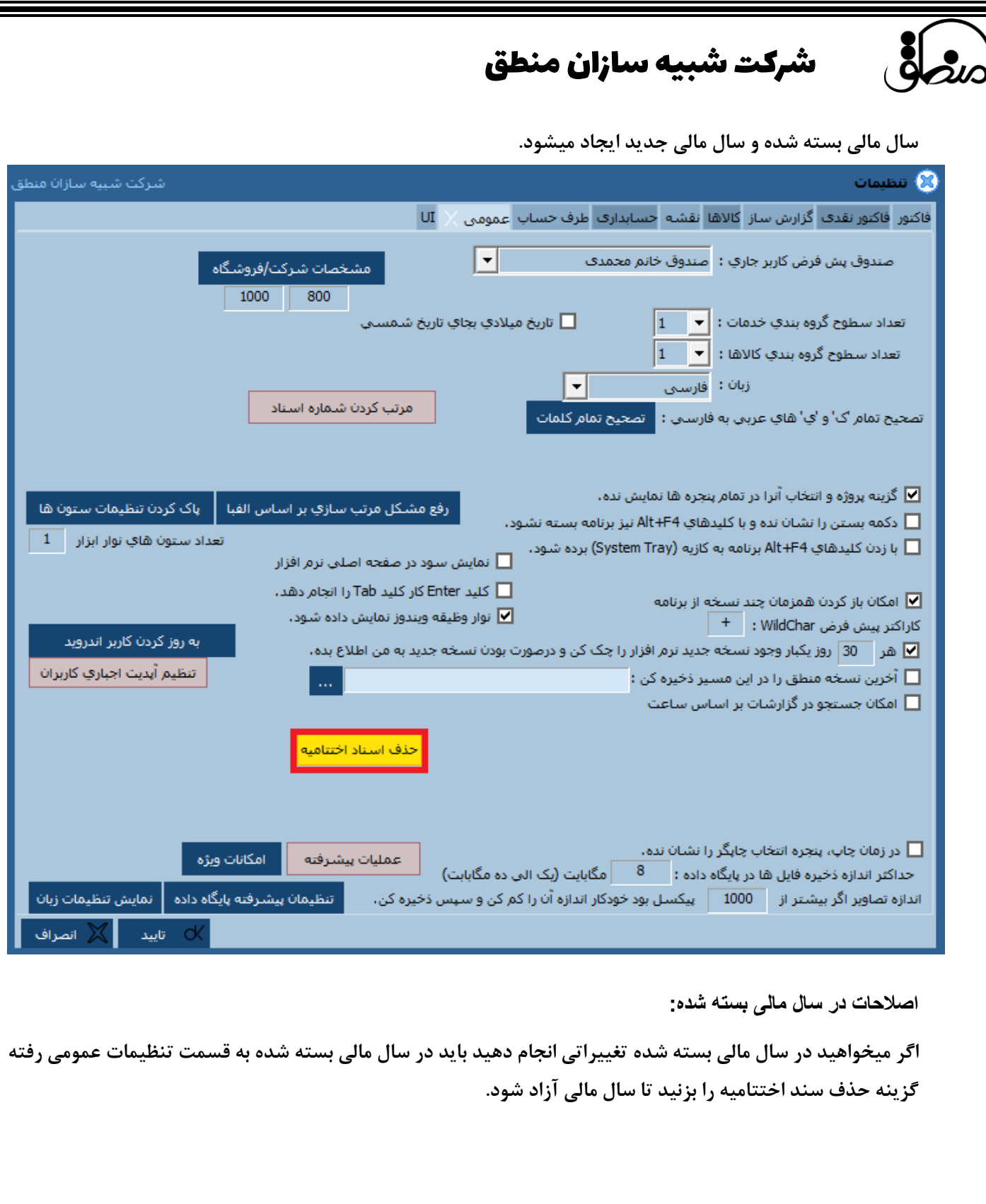

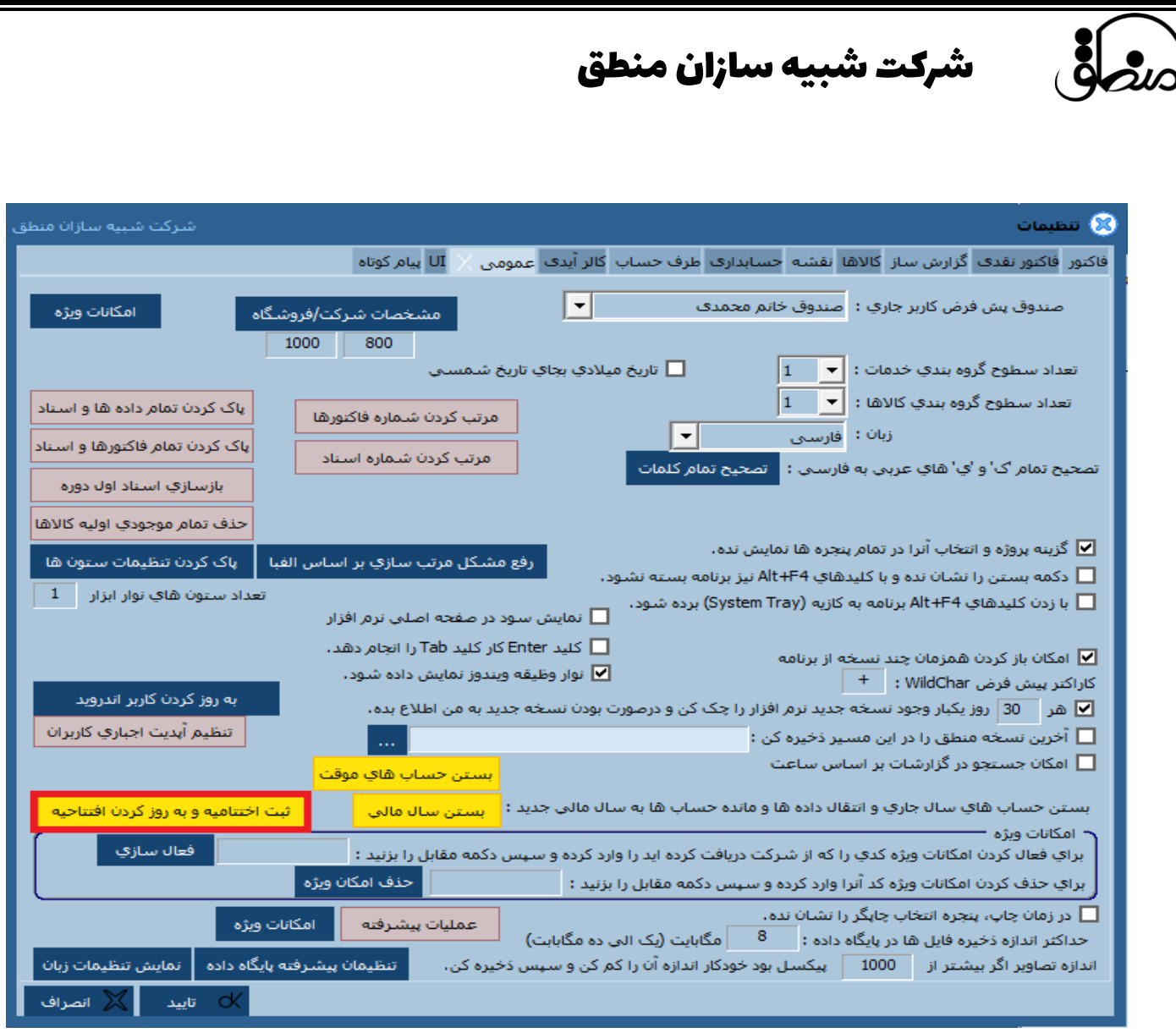

**پس از انجام تغییرات در سال مالی بسته شده، این بار در تنظیمات عمومی گزینه "ثبت اختتامیه و بروز کردن افتتاحیه" را** 

**بزنید.**

### شرکت شبیه سازان منطق

#### **رزرو سال مالی (Fiscall(:**

 $\zeta$ 

**برای زمانی استفاده میشود که شما بخواهید هم درسال مالی گذشته سند بزنید و هم در سال مالی جاری فعالیت کنید** 

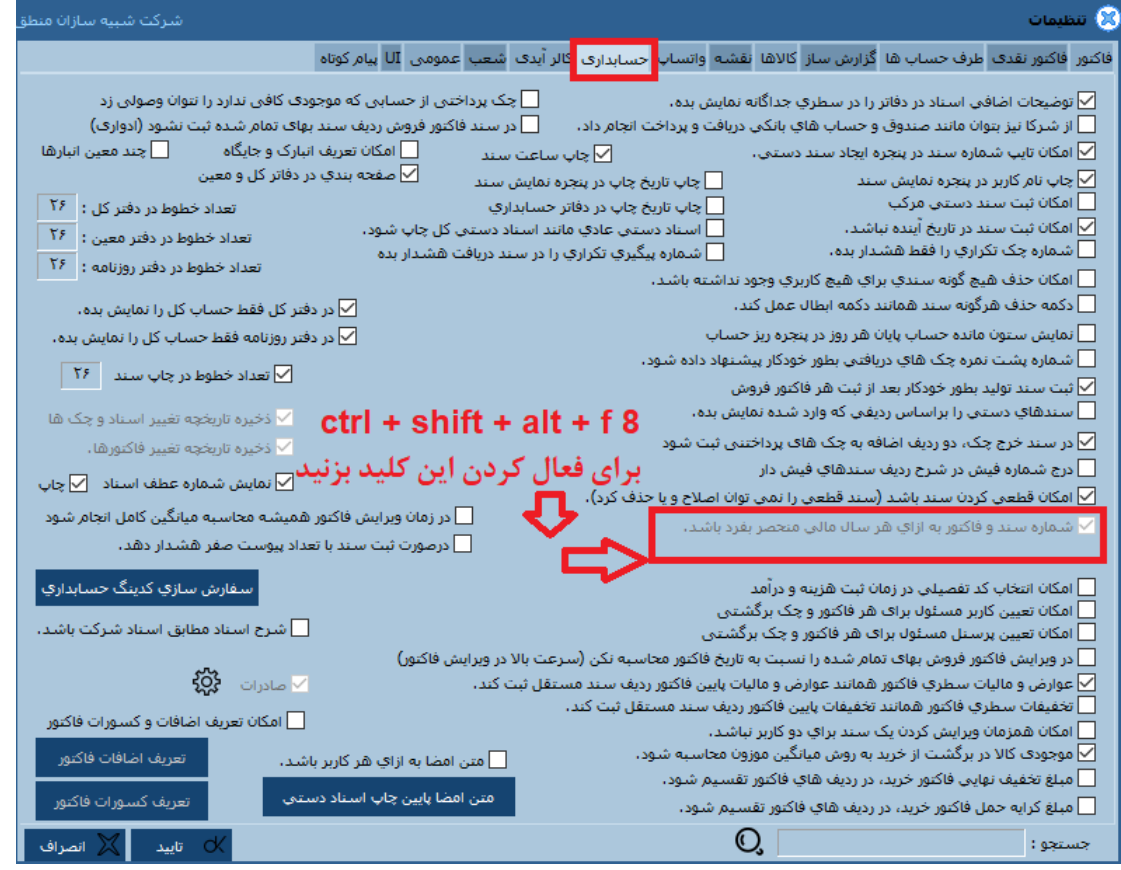

**با زدن کلید باال در تنظیمات ---- حسابداری تیک مربوط زده و رزرو سال مالی فعال می شو اما باید توجه داشته باشید که این عمل برگشت پذیر نمی باشد و در پایان روز کاری آخر سال مالی طبق شکل زیر رزرو چک انجام دهید.**

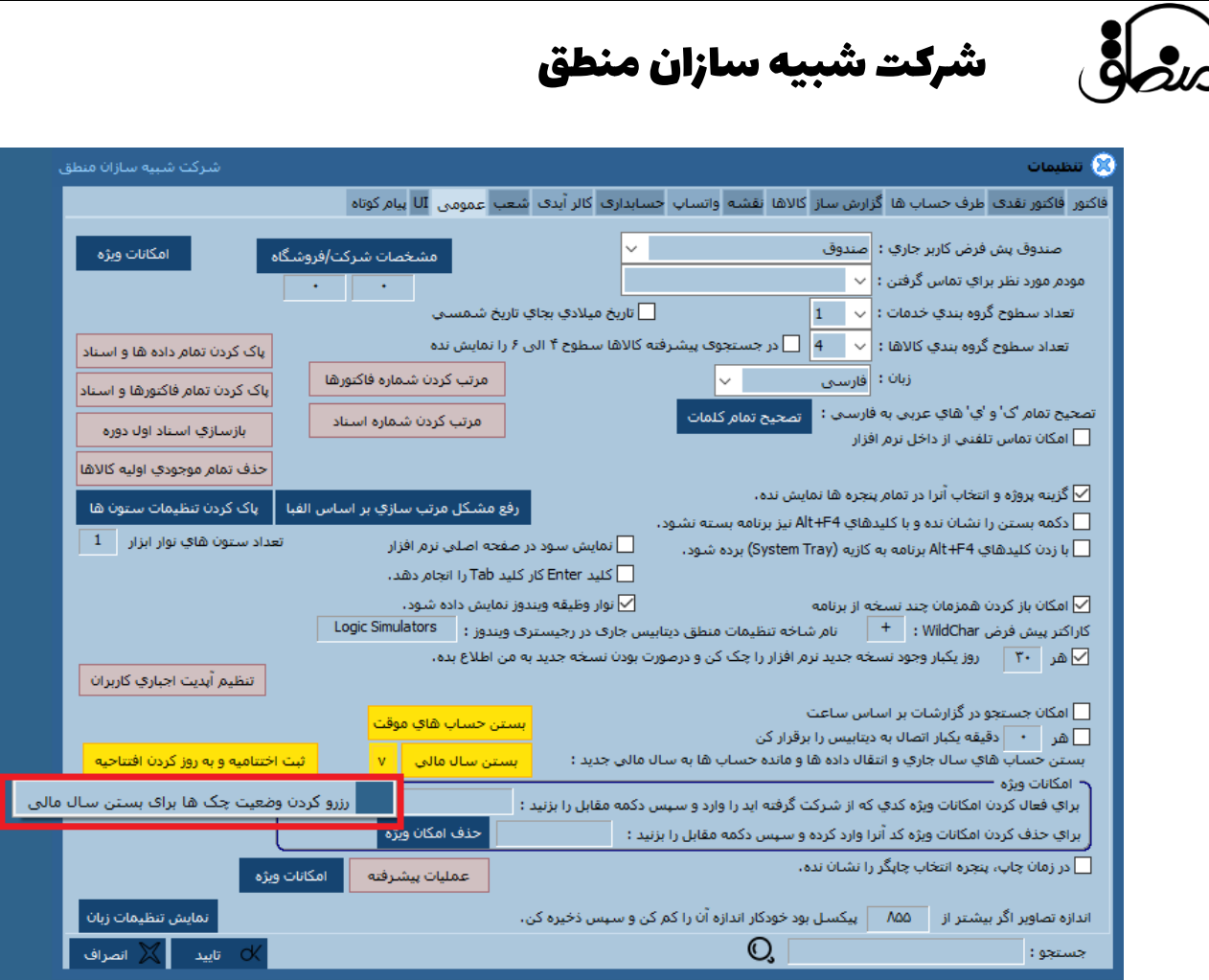

**و در آخر مانند بستن سال مالی مراحل انجام می دهیم با این تفاوت تاریخ را در همان /12/29\*\*\* می بندیم و دکمه بستن**  در تاریخ رزور زده سال مالی بسته می شود .